# Verify/Update your Police Officer Role (Police Officers only\*)

# PA CFile®

# $\triangleright$  Using this Guide

\*All police officers with a UJS Web Portal account must have a role, or special designation, of 'Police Officer' in order to file a juvenile written allegation on PACFile. Some officers who have a Web Portal account may not have had this designation setup correctly when their account was created. This process is designed to help officers determine if they have a role of 'Police Officer' and, if not, assign it.

**1. Access your account information** Hover over the **Options Menu** appearing next your usernam select the 'Ma My Account' o

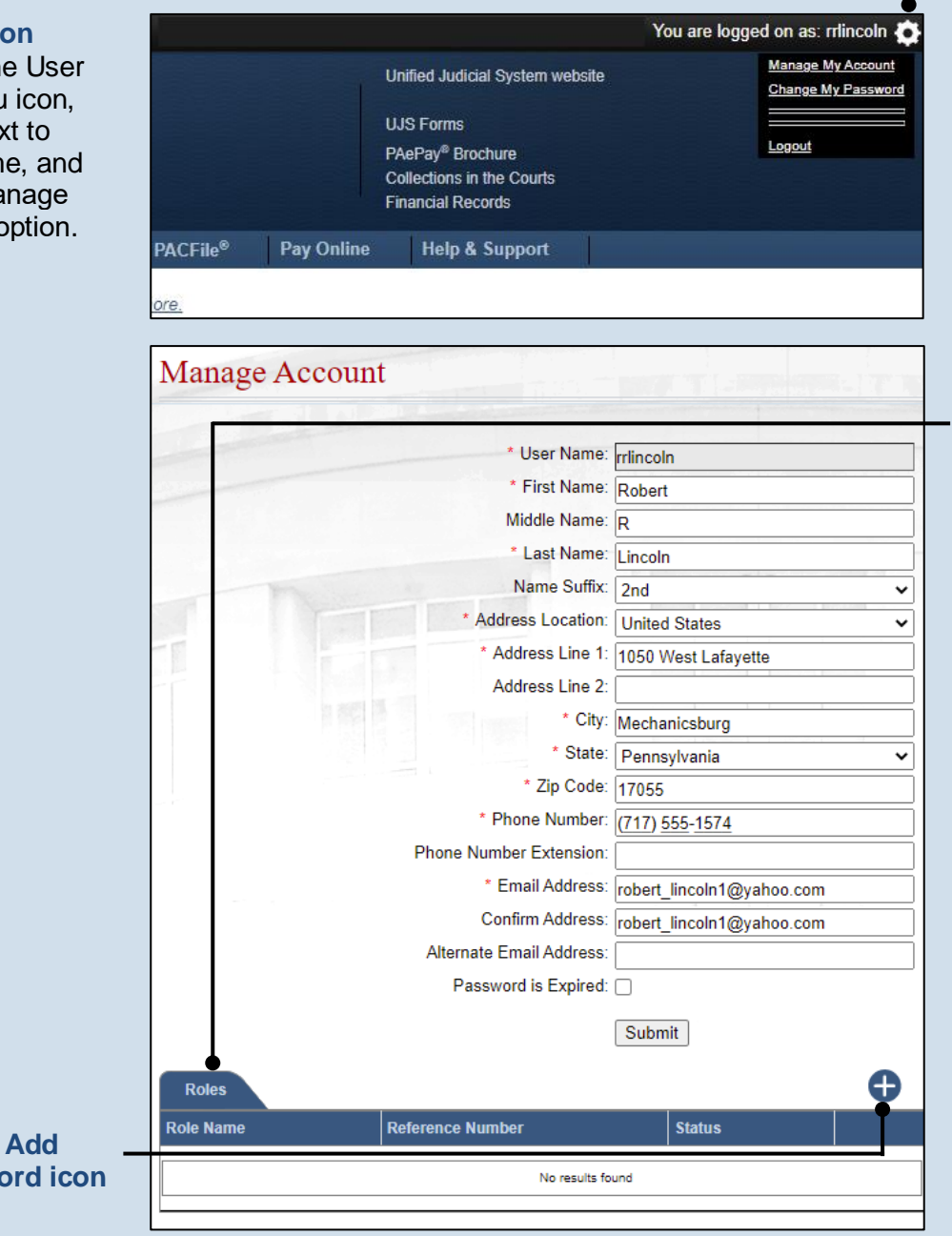

**2. Verify your Police Officer Role** In the Manage Account screen, review the Roles grid.

If you have a 'Police Officer' role, you can use PACFile normally. This process is complete.

If you don't have a role, continue to the next step.

**3. Click the New Reco** 

# Verify/Update your Police Officer Role PA File®

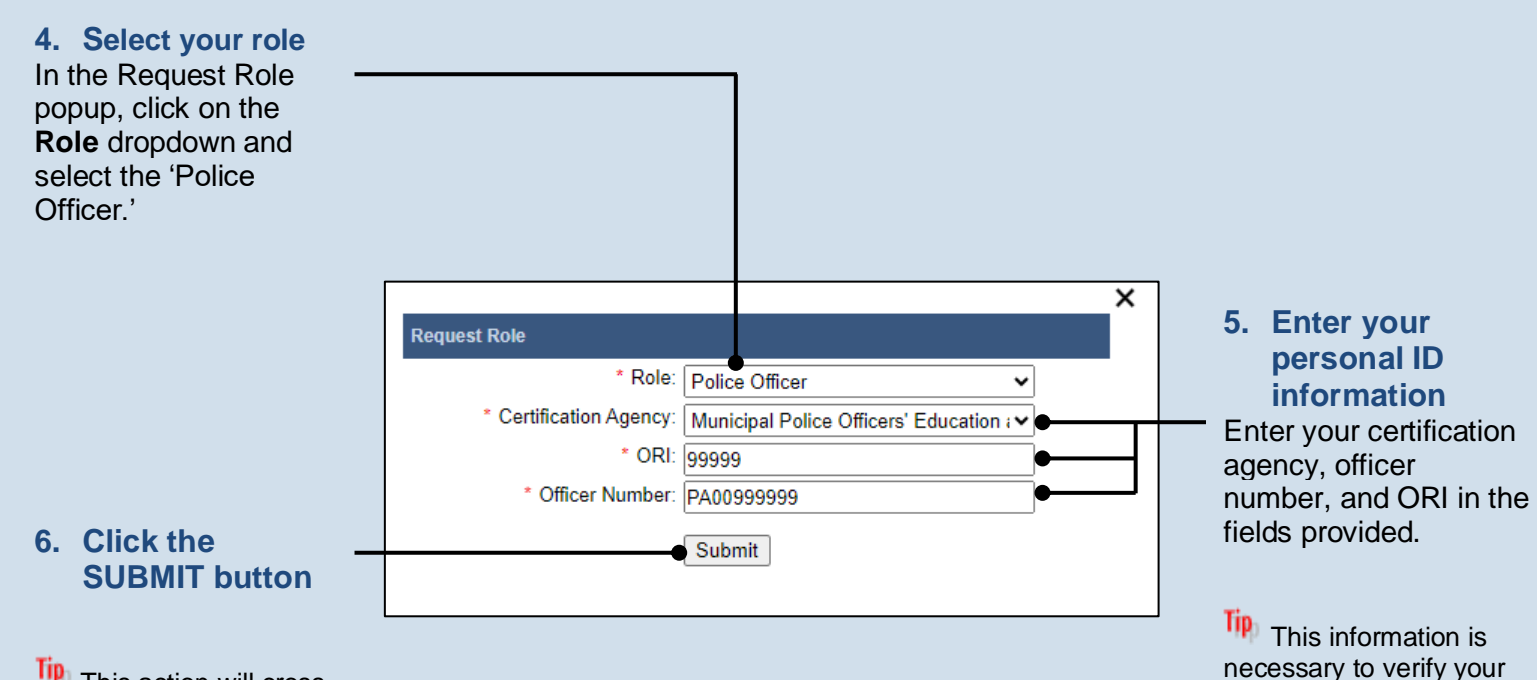

Tip This action will cross reference the information you entered with existing police records.

## **Tip** For most police officers, your officer number is your PSP/MPOETC assigned ID.

identity so you can file as an affiant on juvenile written allegations.

## $\overline{\text{Tip}}$  An officer that is active with multiple departments can register using the ORI # of any one of those agencies. It is not necessary to register with each ORI #.

## Tip Upon returning to the Manage My Account screen, your new role should appear. You will also receive an e-mail that confirms that the role was added successfully to your account.